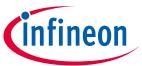

# Based on controller area network

# **About this document**

# **Scope and purpose**

This application note describes a controller area network (CAN)-based bootloader for XMC7000. This application note also explains how to communicate with a CAN-based bootloader.

#### **Intended audience**

Anyone using XMC7000 bootloader.

# **Associated part family**

XMC7000 family XMC7100/XMC7200 series of **XMC<sup>™</sup> industrial microcontrollers**.

| lab   | le of contents                 | XMC7000 bootloader                      |              |
|-------|--------------------------------|-----------------------------------------|--------------|
| Abou  | t this document                | • • • • • • • • • • • • • • • • • • • • | 1            |
|       |                                | 1                                       |              |
| 1     |                                | 1                                       |              |
| 1.1   | _                              | 1                                       |              |
| 1.2   |                                |                                         |              |
| 1.3   |                                |                                         |              |
| 1.4   | Device interface configuration |                                         | ļ            |
| 1.4.1 |                                |                                         |              |
| 1.5   | Communication flow             |                                         | <del>7</del> |
| 1.6   | Command/response packet st     | ructure                                 | 8            |
| 1.7   | Commands                       |                                         | <u>C</u>     |
| 1.7.1 | Enter bootloader               |                                         | 10           |
| 1.7.2 | Sync bootloader                |                                         | 10           |
| 1.7.3 | Exit bootloader                |                                         | 10           |
| 1.7.4 | Send data                      |                                         | 11           |
| 1.7.5 | Send data without respons      | e                                       | 11           |
| 1.7.6 | Program data                   |                                         | 12           |
| 1.7.7 | Verify application             |                                         | 12           |
| 1.7.8 | Set application metadata       |                                         | 13           |
| 1.8   | Application format             |                                         | 13           |
| 1.9   | Example command/response       | data                                    | 12           |
| 2     | Glossary                       |                                         | 15           |
| 3     | Related documents              |                                         | 16           |
| Revis | sion history                   |                                         | 17           |

#### Based on controller area network

## Introduction to bootloading

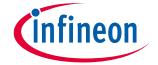

# 1 Introduction to bootloading

Bootloaders are commonly present in an MCU system design and make it possible for a product's firmware to be updated in the field. At the factory, the firmware is initially programmed into a product typically through the MCU's Joint Test Action Group (JTAG) interface or the Arm® serial wire debug (SWD) interface. However, these interfaces are usually not accessible in the field.

Bootloading is a process that allows you to upgrade your system firmware over an automotive standard communication interface such as CAN. A bootloader communicates with a host to get new application code or data and writes it into the device's flash memory.

In this application note, you will learn how to communicate with a CAN-based bootloader.

This application note assumes that you are familiar with bootloader concepts and the CAN protocol. For more details on the CAN Component, see the "Flash Boot" and "CAN FD Controller" chapters of the **Architecture**Technical Reference Manual.

## 1.1 Terms and definitions

**Figure 1** illustrates the main elements in a bootloader system. It shows that the product's embedded firmware must be able to use the communication port for two different purposes: normal operation and updating the flash. The portion of the embedded firmware that knows how to update the flash is called the "bootloader." The other terms in **Figure 1** are defined in the following paragraphs.

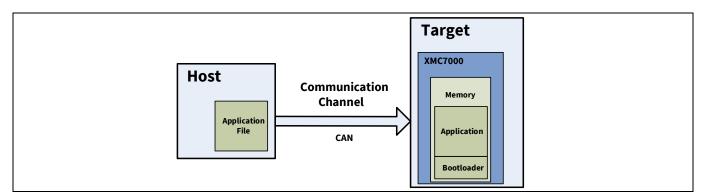

Figure 1 Bootloading system diagram

The system that provides the data to update the flash is called the "host", and the system being updated is called the "target". The host can be an external PC (PC host) or another MCU.

The act of transferring data from the host to the target is called "bootloading", or a "bootload" operation, or a "bootload" for short. The firmware that is placed in the memory is called the "application" or the "bootloadable".

# 1.2 Using a bootloader

A bootloader communication port is typically shared between the bootloader and the actual application. The first step in using a bootloader is to manipulate the target, so that the bootloader and not the application is executing.

Once the bootloader is running, the host can send a Enter Bootloader command over the communication channel. If the bootloader sends an OK response, bootloading can begin.

# **(infineon**

# Introduction to bootloading

# 1.3 Bootloader function flow

During bootloading, the host reads the file for the new application, parses it with the commands downloaded to the RAM, and sends those commands to the bootloader. After the entire file is sent, the bootloader can pass control to the new application.

An internal bootloader typically executes in flash boot after the device resets. The bootloader can then perform the following actions:

- Check the new application's validity before transferring control to that application
- Manage the timing to start host communication
- Perform the bootloading operation
- Pass control to the new application

Figure 2 shows the bootloading sequence.

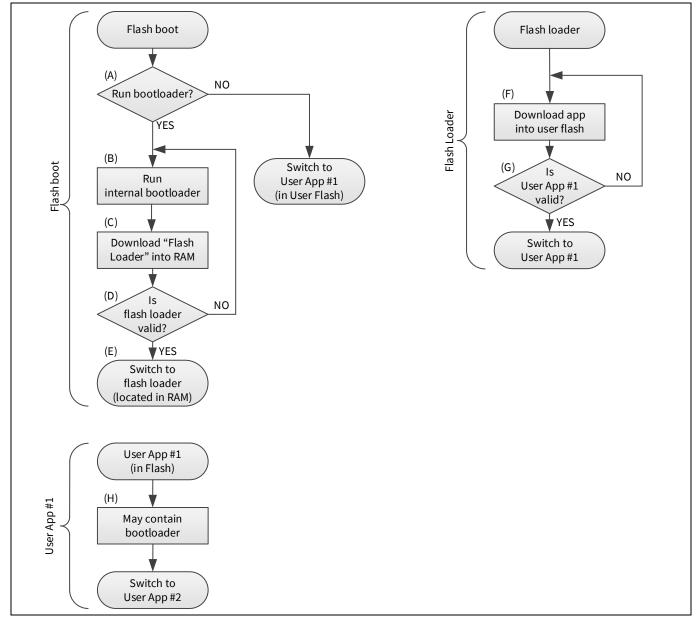

Figure 2 Bootloading sequence

#### Based on controller area network

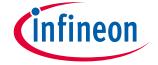

## Introduction to bootloading

The bootloading sequence is as follows:

- (A) The flash boot checks whether the internal bootloader (part of the flash boot) should be run.
- (B) The internal bootloader is a part of the flash boot firmware that has a goal to download the flash loader into the RAM (C) and launch it (E).
- (D) The flash loader requires neither a secure signature nor an encryption. However, the checksum (CRC-32C) must be placed in the last 4 bytes of the flash loader if the host uses the **Verify Application** command.
- (F) The flash loader downloads a user application through CAN communication and stores it into the code flash or work flash.
- (G) The flash loader verifies the user application for integrity. If the user application signature verification fails, the flash loader tries to restart bootloading and receive a new image.
- (H) The user application may or may not contain a bootloader. It is dependent on the user.

Note that only the flash boot part of the bootloading sequence (A) to (E) is developed as the flash boot firmware; the remaining sequence is developed by the user.

# 1.4 Device interface configuration

The bootloader enables the end-of-line programming using only CAN when the following conditions are met:

- Two words at the start of the flash must be '0xFFFFFFFF'.
- TOC2 is valid and internal bootloader is enabled (default) by TOC2\_FLAGS.FB\_BOOTLOADER\_CTL bits, or TOC2 is empty
- Protection mode is not SECURE and not SECURE\_DEAD.
- No debugger connection happened during the one-second wait window.

First, the bootloader prepares the channel configuration for CAN and waits for the preconfigured time for the frame from the host. In case of a timeout, there is a period of idle time that follows. If no frame from the host is received, this procedure is repeated for 300 seconds, which is the overall bootloading time as shown in **Figure 3**.

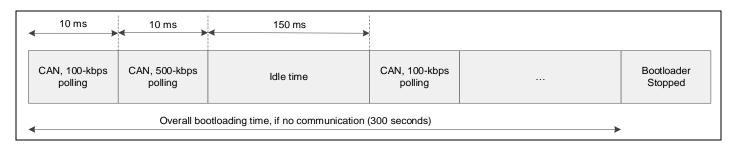

Figure 3 Bootloader polling sequence

If an **Enter Bootloader** command is received on the CAN communication interface, the polling stops and the bootloader starts using the interface. If the bootloading succeeds, the bootloader launches the updated application in the RAM. This application is named a "flash loader".

# Based on controller area network

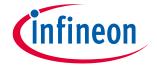

# Introduction to bootloading

**Figure 4** shows a default startup timing on a new device without a firmware in the flash. Note that once the firmware is written to the flash, the internal bootloader is no longer launched. See the device-specific datasheet for the defined time.

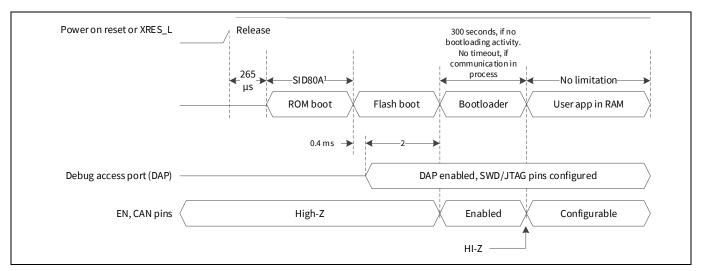

Figure 4 Startup timing

# 1.4.1 CAN configuration

**Table 1** shows the CAN configuration. **Figure 5** shows the CAN interface configuration. The flash boot sets two EN pins and a TX pin as strong drive mode on entering the bootloader. The RX pin is in the High-Z mode. Before or after the bootloader, these pins are configured in the High-Z mode. The EN pins can be used to enable the CAN transceiver. If you keep the CAN transceiver always enabled, you do not need to use the EN pins.

Table 1 CAN configuration

| Parameter                          | Configuration                                |  |  |
|------------------------------------|----------------------------------------------|--|--|
|                                    | XMC7100, XMC7200                             |  |  |
| CAN instance                       | CANO_1                                       |  |  |
| TX pin                             | P0.2/CAN0_1_TX                               |  |  |
| RX pin                             | P0.3/CAN0_1_RX                               |  |  |
| EN (HIGH) pin                      | P2.1 (optional)                              |  |  |
| EN (LOW) pin                       | P23.3 (optional)                             |  |  |
| CAN mode                           | CAN classic mode (CAN FD mode is not in use) |  |  |
| Baud rate                          | 100 kbps or 500 kbps                         |  |  |
| RX message ID                      | 0x1A1                                        |  |  |
| TX message ID                      | 0x1B1                                        |  |  |
| Phase segment 1                    | 39 tq (time quantum)                         |  |  |
| Phase segment 2                    | 10 tq (time quantum)                         |  |  |
| SJW (Resynchronization jump width) | 10 tq (time quantum)                         |  |  |
| Sampling point                     | 80 %                                         |  |  |

# Based on controller area network

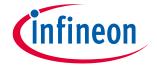

# Introduction to bootloading

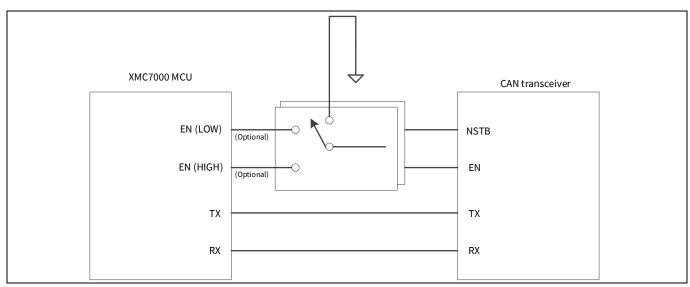

Figure 5 CAN interface configuration

## Introduction to bootloading

#### **Communication flow** 1.5

Figure 6 shows the example of a communication flow between the host and bootloader. Figure 6 gives the order in which commands are issued to the target and responses are received. See Command/response packet structure and Commands for a complete list of bootloader commands, their codes, and their expected responses.

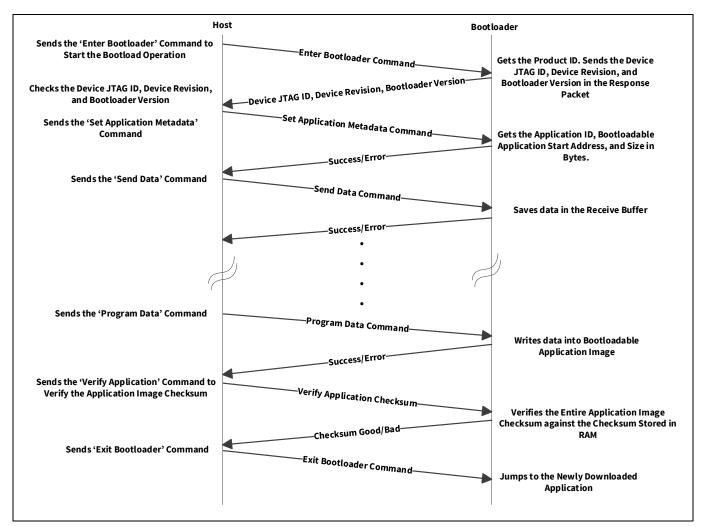

**Communication flow** Figure 6

#### Based on controller area network

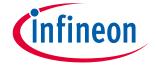

Introduction to bootloading

# 1.6 Command/response packet structure

The commands and responses are in the form of a byte stream, packetized in a manner that ensures the integrity of the data being transmitted. Each packet includes checksum bytes. The checksum is a basic summation (2's complement).

When sending multi-byte data such as data length and checksum, the least significant byte is sent first. The bootloader packet length is limited to four CAN messages, each with 8 bytes of data. Each CAN message can contain up to 8 bytes of user data, which hold bootloader command data. The message length needs to be adapted to the actual packet size.

**Figure 7** shows the structure of the communication packets sent from the host to the bootloader.

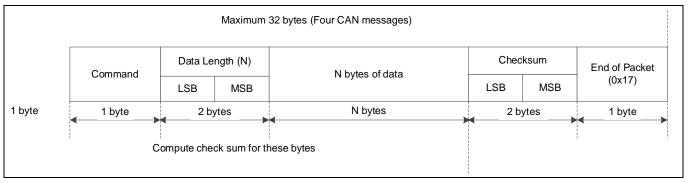

Figure 7 Command packet structure

Figure 8 shows the structure of the response packets sent from the bootloader to the host.

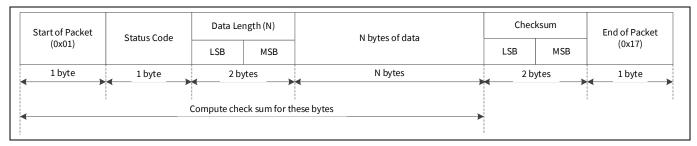

Figure 8 Response packet structure

The bootloader responds to each command from the host with a response packet. The format of the response packet is similar to the command packet except that there is a status code instead of the command code.

# Based on controller area network

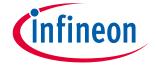

# Introduction to bootloading

# 1.7 Commands

**Table 2** shows a list of commands supported by the bootloader. All commands except 'Exit Bootloader' are ignored until the 'Enter Bootloader' command is received.

Table 2 Commands list

| Commands         |                            |                          |  |  |
|------------------|----------------------------|--------------------------|--|--|
| Enter/Exit       | Bootload operation         | Miscellaneous            |  |  |
| Enter Bootloader | Send Data                  | Verify Application       |  |  |
| Sync Bootloader  | Send Data Without Response | Set Application Metadata |  |  |
| Exit Bootloader  | Program Data               |                          |  |  |

There is no specific requirement for command execution time.

**Table 3** shows a list of status codes supported by the bootloader.

Table 3 Status codes list

| Status code                  | Value | Description                                              |
|------------------------------|-------|----------------------------------------------------------|
| CY_BOOTLOAD_SUCCESS          | 0x00  | Bootload operation successful                            |
| CY_BOOTLOAD_ERROR_VERIFY     | 0x02  | Error verifying the application image                    |
| CY_BOOTLOAD_ERROR_LENGTH     | 0x03  | Unexpected or incorrect data length                      |
| CY_BOOTLOAD_ERROR_DATA       | 0x04  | Data in bootloader command packet is incorrect           |
| CY_BOOTLOAD_ERROR_CMD        | 0x05  | Command byte is not recognized                           |
| CY_BOOTLOAD_ERROR_CHECKSUM   | 0x08  | Bootloader packet has incorrect checksum                 |
| CY_BOOTLOAD_ERROR_ROW        | 0x0A  | Incorrect address to bootload an application             |
| CY_BOOTLOAD_ERROR_ROW_ACCESS | 0x0B  | Address cannot be accessed due to MPU or SWPU protection |
| CY_BOOTLOAD_UNKNOWN          | 0x0F  | Any other error condition                                |

#### Based on controller area network

# infineon

# Introduction to bootloading

# 1.7.1 Enter bootloader

This command begins a bootloading operation. All other commands except 'Exit Bootloader' are ignored until this command is received. This command responds with the device information and bootloader version.

## Input

• Command byte: 0x38

• Data bytes:

- 4 bytes: Product ID. Must be 0x01020304.

## **Output**

• Status codes:

- Success

- Error command

- Error data used for product ID mismatch

- Error length

- Error checksum

• Data bytes:

4 bytes: Device JTAG ID1 byte: Device revision

- 3 bytes: Bootloader version

# 1.7.2 Sync bootloader

This command resets the bootloader communication to the initial state, making it ready to accept a new command. Any data that was buffered is discarded. This command is needed only if the bootloader and the host get out of sync with each other.

# Input

Command byte: 0x35

Data bytes: N/A

# **Output**

• N/A – This command is not acknowledged

# 1.7.3 Exit bootloader

This command stops listening for other bootloader commands and jumps to the newly downloaded application (flash loader).

#### Input

• Command byte: 0x3B

Data bytes: N/A

## **Output**

• N/A – This command is not acknowledged

#### Based on controller area network

# **(infineon**

# Introduction to bootloading

# 1.7.4 Send data

This command transfers a block of data to the bootloader. This data is buffered in anticipation of a **Program Data** command. The bootloader buffer size for the data received by **Send Data** and **Program Data** commands is 256 bytes. If the data is not programmed using **Program Data** and the data is still sent, the buffer will overflow and the CY\_BOOTLOAD\_ERROR\_LENGTH error will be sent in the response packet. If a sequence of multiple send data commands is sent, the data is appended to the previous block.

This command is used to break up large data transfers into smaller pieces to prevent channel starvation in some communication protocols. If the host uses the **Verify Application** command, the checksum (CRC-32C) for the entire application must be placed in the last four bytes of the application image.

# Input

• Command byte: 0x37

• Data bytes:

- n bytes: Data to write

## **Output**

• Status codes:

- Success

- Error command

- Error data

- Error length

- Error checksum

Data bytes: N/A

# 1.7.5 Send data without response

This command is the same as the **Send Data** command, except that no response is generated by the bootloader. This reduces bootloading time for some applications.

# Input

• Command byte: 0x47

• Data bytes:

- n bytes: Data to write

### **Output**

N/A

#### Based on controller area network

# infineon

#### Introduction to bootloading

# 1.7.6 Program data

This command writes data into the bootloadable application image, and might follow a series of **Send Data** or **Send Data Without Response** commands.

## Input

- Command byte: 0x49
- Data bytes:
  - 4 bytes: Address. Must be aligned to 256 bytes and within a valid RAM memory length [RAM\_START + 3 KB, RAM\_END 6 KB].
  - 4 bytes: CRC-32C of the entire n bytes of the data in the buffer, which has been previously transferred using the Send Data command.
  - n bytes: An arbitrary value.

## **Output**

- Status codes:
  - Success
  - Error command
  - Error data
  - Error length
  - Error checksum
  - Error row
  - Error row access
- Data bytes: N/A

# 1.7.7 Verify application

This command reports whether the checksum (CRC-32C) for the entire application image (flash loader) in the RAM is valid. The host can decide to use the **Verify Application** command or to skip it. The checksum (CRC-32C) for the entire application must be placed in the last four bytes of the application image.

#### Input

- Command byte: 0x31
- Data bytes:
  - 1 byte: Application ID of the application to be verified. Must be the same value as in the Set Application
    Metadata command.

# **Output**

- Status codes:
  - Success
  - Error command
  - Error data
  - Error length
  - Error checksum
  - Error row access
- Data bytes:
  - 1 byte: 0x01 indicates that application is valid. 0x00 indicates that application is invalid.

#### Based on controller area network

# infineon

# Introduction to bootloading

# 1.7.8 Set application metadata

This command is used to set a given application's metadata. This command must be the second bootloader command that the host delivers to the MCU, the first one being **Enter Bootloader**.

## Input

Command byte: 0x4C

• Data bytes:

- 1 byte: Application ID

**Table 4** shows the values of application ID.

Table 4 Application ID

| Application ID value | Description |
|----------------------|-------------|
| 0                    | For CAN     |

- 4 bytes: Bootloadable application start address. Must be aligned to 256 bytes and within a valid RAM memory length [RAM\_START + 3 KB, RAM\_END 6 KB].
- 4 bytes: Bootloadable application size in bytes. Must be a value for which the bootloadable application image fits into a RAM address range [RAM\_START + 3 KB, RAM\_END 6 KB].

# **Output**

- Status codes:
  - Success
  - Error command
  - Error length
  - Error data
  - Error checksum
  - Error row access
- Data bytes: N/A

# 1.8 Application format

**Figure 9** shows an example of an application format. If the host uses the **Verify Application** command, the checksum (CRC-32C) for the entire application must be placed in the last four bytes of the application image.

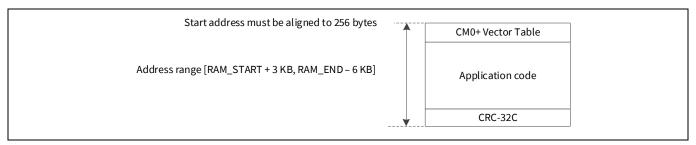

Figure 9 Example for application format

# Based on controller area network

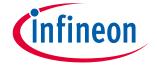

Introduction to bootloading

# 1.9 Example command/response data

**Table 5** shows the example data for each command/response. If a sequence of multiple Send Data commands is sent, the data is appended to the previous block. This command is used to break up large data transfers into smaller pieces to prevent channel starvation in some communication protocols.

Table 5 Example command/response data

| Command/<br>response        | Start of packet | Command/<br>status code | Data<br>length | N bytes of data                                                                                                    | Checksum   | End of packet |
|-----------------------------|-----------------|-------------------------|----------------|----------------------------------------------------------------------------------------------------|------------|---------------|
| Enter<br>Bootloader         | 0x01            | 0x38                    | 0x04, 0x00     | 0x04, 0x03, 0x02,<br>0x01                                                                                                    | 0xB9, 0xFF | 0x17          |
| Response                    | 0x01            | 0x00                    | 0x08, 0x00     | 0x00, 0x00, 0x00,<br>0x00, 0x00, 0x14,<br>0x02, 0x01                                                                                                    | 0xE0, 0xFF | 0x17          |
| Set Application<br>Metadata | 0x01            | 0x4C                    | 0x09, 0x00     | 0x00, 0x00, 0x40,<br>0x00, 0x08, 0xFC,<br>0x7F, 0x00, 0x00                                                                                                    | 0xE7, 0xFD | 0x17          |
| Response                    | 0x01            | 0x00                    | 0x00, 0x00     | _                                                                                                    | 0xFF, 0xFF | 0x17          |
| Send Data                   | 0x01            | 0x37                    | 0x19, 0x00     | 0x00, 0xE0, 0x00,<br>0x08, 0xF1, 0x49,<br>0x00, 0x08, 0x7F,<br>0x49, 0x00, 0x08,<br>0xF9, 0x4A, 0x00,<br>0x08, 0x00, 0x00,<br>0x00, 0x00, 0x00,<br>0x00, 0x00, 0x00,<br>0x00 | 0x6A, 0xFB | 0x17          |
| Response                    | 0x01            | 0x00                    | 0x00, 0x00     | _                                                                                                    | 0xFF, 0xFF | 0x17          |
| Program Data                | 0x01            | 0x49                    | 0xE0, 0x00     | 0x00, 0x40, 0x00,<br>0x08, 0x91, 0xE6,<br>0x0D, 0xD8, 0xFF,<br>0xFF, 0xFF 0xFF,<br>0xFF, 0xFF                                                                                | 0x0A, 0xF7 | 0x17          |
| Response                    | 0x01            | 0x00                    | 0x00, 0x00     | -                                                                                                    | 0xFF, 0xFF | 0x17          |
| Verify<br>Application       | 0x01            | 0x31                    | 0x01, 0x00     | 0x00                                                                                                    | 0xCD, 0xFF | 0x17          |
| Response                    | 0x01            | 0x00                    | 0x01, 0x00     | 0x01                                                                                                    | 0xFD, 0xFF | 0x17          |
| <b>Exit Bootloader</b>      | 0x01            | 0x3B                    | 0x00, 0x00     | -                                                                                                    | 0xC4, 0xFF | 0x17          |

# Based on controller area network

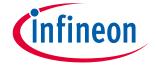

Glossary

#### **Glossary** 2

#### Table 6 Glossary

| Terms  | Description                                     |  |
|--------|-------------------------------------------------|--|
| CAN FD | Controller area network with flexible data rate |  |
| CRC    | Cyclic redundancy check                         |  |
| DAP    | Debug access port                               |  |
| JTAG   | Joint Test Action Group                         |  |
| MPU    | Memory protection unit                          |  |
| SJW    | Resynchronization jump width                    |  |
| SWD    | Single wire debug                               |  |
| TOC2   | Table of contents 2                             |  |
| tq     | Time quantum                                    |  |

#### Based on controller area network

**Related documents** 

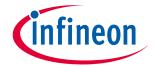

Refer to the following XMC7000 family series datasheets and technical reference manuals for more information. Contact **Technical Support** to obtain these documents.

Device datasheet

**Related documents** 

3

- Datasheet 32-Bit Arm® Cortex®-M7 Microcontroller XMC7100 Family (Doc No. 002-33896)
- Datasheet 32-Bit Arm® Cortex®-M7 Microcontroller XMC7200 Family (Doc No. 002-33522)
- Technical Reference Manual (TRM)
  - XMC7000 Architecture Technical Reference Manual (Doc No. 002-33816)
  - XMC7100 Register Technical Reference Manual (Doc No. 002-33817)
  - XMC7200 Register Technical Reference Manual (Doc No. 002-33812)

# XMC7000 bootloader Based on controller area network

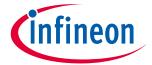

# **Revision history**

# **Revision history**

| Document<br>version | Date of release | Description of changes |
|---------------------|-----------------|------------------------|
| **                  | 2022-05-06      | New application note.  |

# Trademarks

All referenced product or service names and trademarks are the property of their respective owners.

Edition 2022-05-06 Published by Infineon Technologies AG 81726 Munich, Germany

© 2022 Infineon Technologies AG. All Rights Reserved.

Do you have a question about this document?

Go to www.cypress.com/support

Document reference 002-35060 Rev. \*\*

#### IMPORTANT NOTICE

The information contained in this application note is given as a hint for the implementation of the product only and shall in no event be regarded as a description or warranty of a certain functionality, condition or quality of the product. Before implementation of the product, the recipient of this application note must verify any function and other technical information given herein in the real application. Infineon Technologies hereby disclaims any and all warranties and liabilities of any kind (including without limitation warranties of non-infringement of intellectual property rights of any third party) with respect to any and all information given in this application note.

The data contained in this document is exclusively intended for technically trained staff. It is the responsibility of customer's technical departments to evaluate the suitability of the product for the intended application and the completeness of the product information given in this document with respect to such application.

For further information on the product, technology, delivery terms and conditions and prices please contact your nearest Infineon Technologies office (www.infineon.com).

#### WARNINGS

Due to technical requirements products may contain dangerous substances. For information on the types in question please contact your nearest Infineon Technologies office.

Except as otherwise explicitly approved by Infineon Technologies in a written document signed by authorized representatives of Infineon Technologies, Infineon Technologies' products may not be used in any applications where a failure of the product or any consequences of the use thereof can reasonably be expected to result in personal injury.